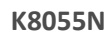

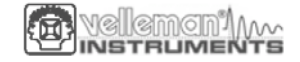

# **Инструкция по эксплуатации модуля интерфейсной экспериментальной USB платы модель K8055N**

# **K8055N**

velleman

Соединяйте компьютер с миром, используя 5 входных цифровых канала и 8 цифровых, 2 аналоговых входов и выходов

Содержит 5 входных цифровых канала и 8 цифровых выходных каналов. Дополнительно имеется два 8-ми разрядных аналоговых входа и два 8-ми разрядных аналоговых выхода.

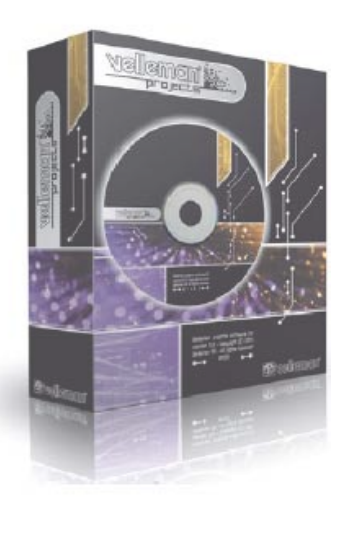

На странице продукта на нашем сайте вы найдете последнюю версию для программного обеспечения и перевод инструкции применения

!@||@man'|<sub>/</sub><br>nstrumen

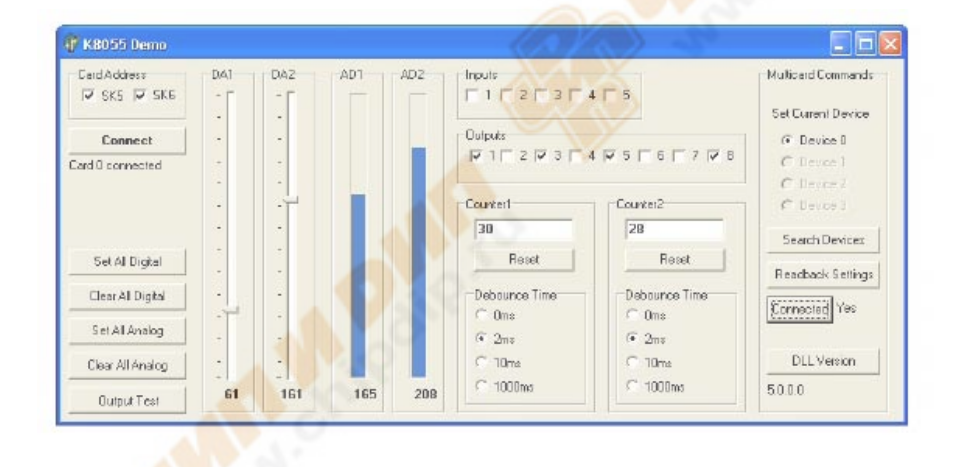

# Search product **XXXX** learch

# **Минимальные системные требования:**

- 1 ГГц или выше 32-разрядный (x86) или 64-разрядный (x64) процессор
- USB1.1 или соединение выше
- Windows XP или более поздняя версия

# **Технические условия:**

- 5 цифровых входов (0 = заземление, 1 = открыт) (на плате кнопки тестирования прилагаются)

- 2 аналоговых входа с ослабления и усиления сигнала (внутренний тест +5 В комплект поставки)

- 8 цифровых выходных ключей с открытым коллектором переключатели (макс.

50В/100мА) (по показаниям – светодиодная индикация)

- 2 аналоговых выхода:
- 0 до 5 В, выходное сопротивление 1,5 Ом
- ШИМ от 0 до 100% выход открытого коллектора, макс 100 мА / 40В (по показаниям светодиодная индикация)
- до 4 карт может быть подключено к ПК
- общее время преобразования (разрешающая способность): 2 мСек на команду
- использует Microsoft ® Human Interface Device (HID) драйвер, никаких внешних драйверов не требуется.
- диагностическое программное обеспечение, примеры и DLL библиотека, загружаемые

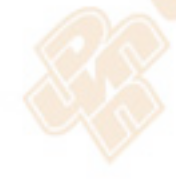

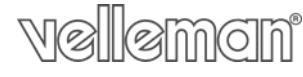

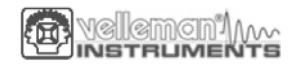

через наш веб-сайт

- питание через USB: прибл. 70мА
- размеры: 145 х 89 х 20 мм / 5,7 х 3,5 х 0,8 "

## **1. Сборка**

 (Пропустив это, могут возникнуть неприятности). Эти советы помогут вам помочь сделать этот проект успешным. Читайте их внимательно.

#### **1.1 Убедитесь, что у вас есть правильные инструменты:**

 Паяльник хорошего качества (25-40Вт) с небольшим паяльным жалом.

• Вытирайте его часто мокрой губкой или тряпкой, чтобы держать его в чистоте, а затем нанесите припой на паяльное жало, чтобы он выглядел влажным. Это называется «разжижение» и защищает жало, и позволяет создать хорошее соединение. Когда припой скатывается на паяльном жале, паяльник нуждается в чистке.

Тонкий слой припоя. Не используйте флюс или жир.

 Диагональный резак для обрезки излишек провода. Чтобы избежать травм при резке избытка провода, держите провод так, чтобы он не мог попасть в глаза.

- Длинногубцы и плоскогубцы на изгиб провода, или для удержания компонентов на месте.
- Малый нож и отвертка Phillips. Основной ассортимент в порядке.

Для некоторых проектов, требуется мультиметр.

#### **1.2 Советы по сборке:**

 $\Rightarrow$  Убедитесь, что уровень мастерства соответствует вашему опыту, чтобы избежать разочарования.

 $\Rightarrow$  Следуйте инструкциям. Прочитайте и обдумайте каждый шаг, прежде чем выполнять каждую операцию.

Выполните сборку в правильном порядке, как указано в данном руководстве

 $\Rightarrow$  Установите все детали на плату РСВ (Printed Circuit Board), как показано на чертежах.

 $\Rightarrow$  Значения на схеме могут быть изменены, значения в данном руководстве по сборке правильны\*

Используйте флажки, чтобы отметить ваши успехи.

 $\Rightarrow$  Пожалуйста, прочитайте информацию по безопасности и обслуживания клиентов

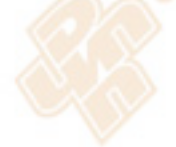

llemom<sup>i</sup>

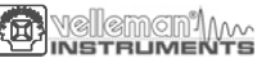

\* Типографские опечатки. Всегда обращайте внимание на возможные примечания последней версии инструкцию, помеченные как «Примечание» на отдельном листке.

# **1.3 Советы по пайке:**

1 - Установите компоненты на поверхность печатной платы и

тщательно припаяйте провода

2 - Убедитесь, что паяных соединений являются конусообразные и блестящие.

3 – Подрежьте избыток проводов, как можно ближе к паяным соединениям сборки

**Не стоит слепо следовать порядку компонентов на ленте. ВСЕГДА ПРОВЕРЯЙТЕ их значение по перечню деталей!** 

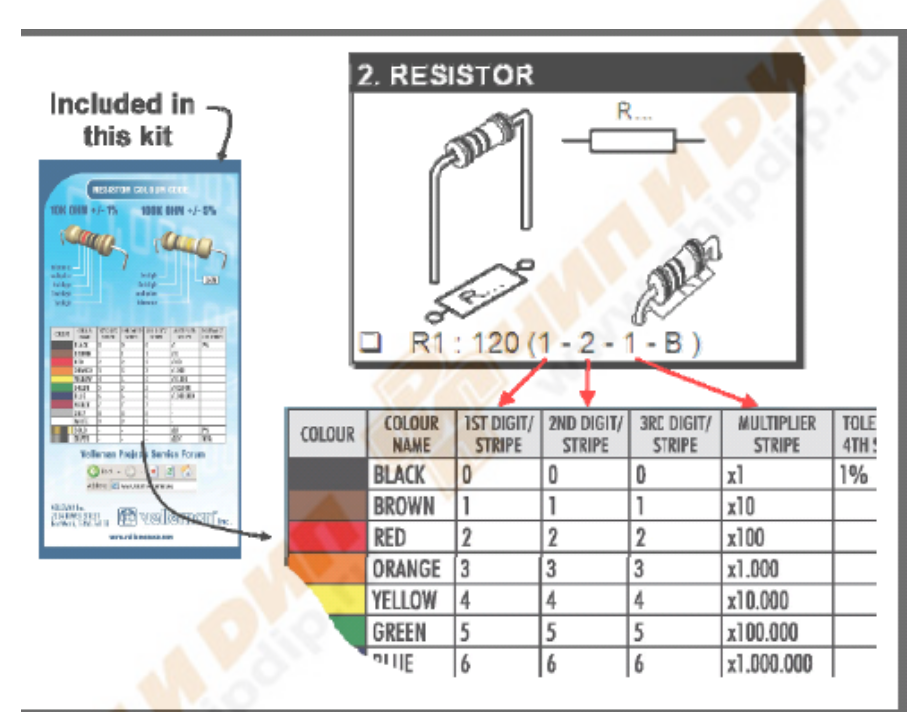

Удалить их с ленты по одной за раз!

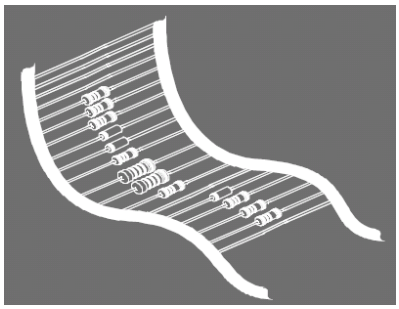

1. Перемычка

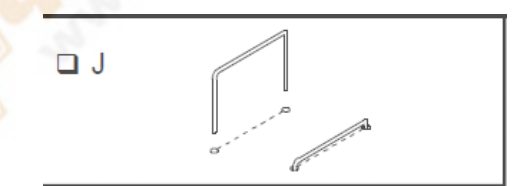

2. Диоды, проверяйте полярность!

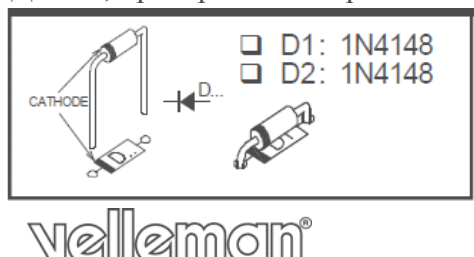

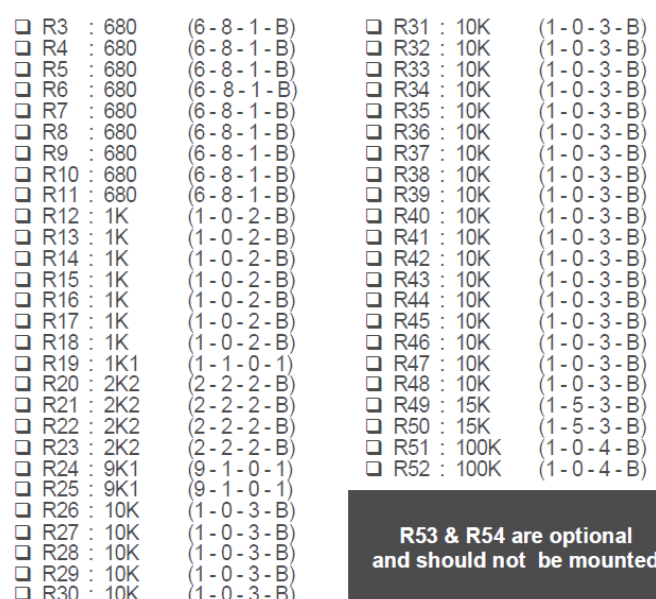

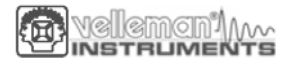

3. Резисторы

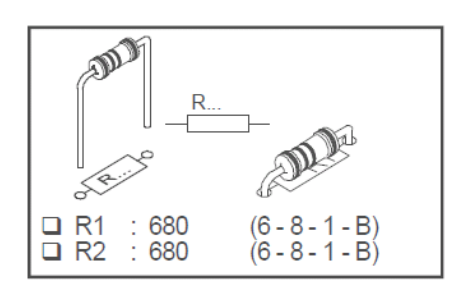

R53 и R54 не являются обязательными и могут быть установлены

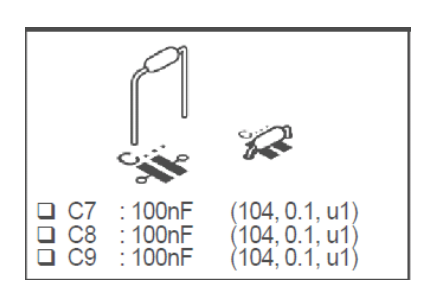

6. Светодиоды. Смотрите полярность! 7. Кнопки

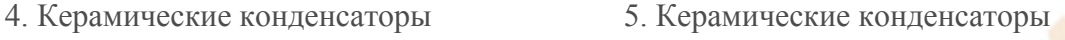

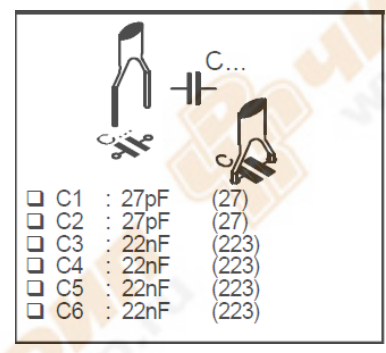

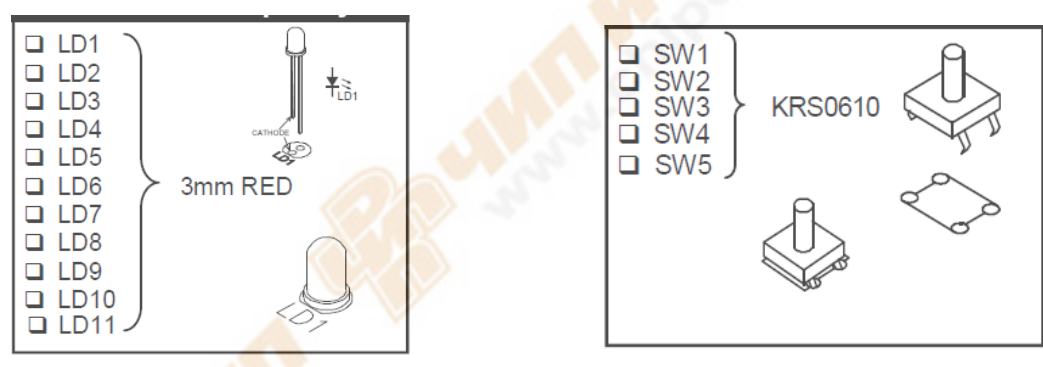

8. Гнезда для микросхемы. Смотреть положение меток!

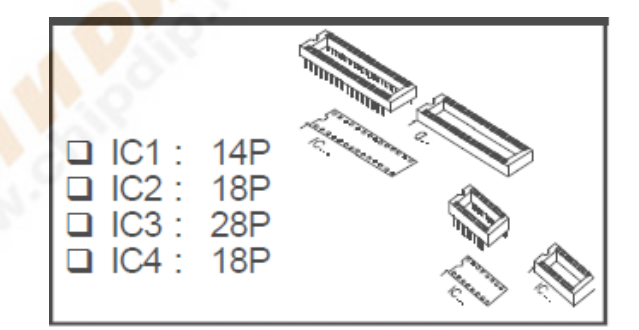

9. Потенциометр 10. Транзисторы

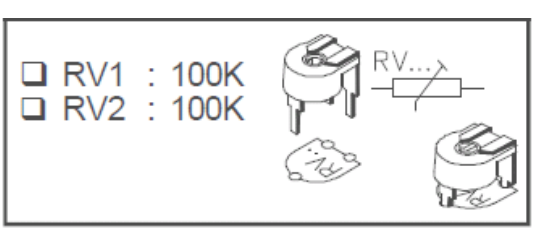

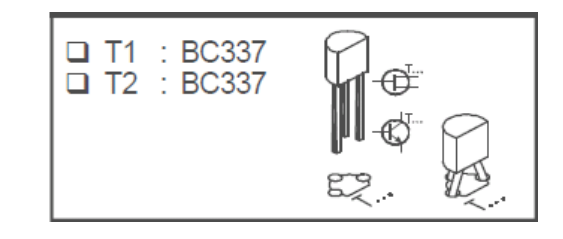

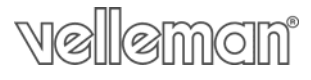

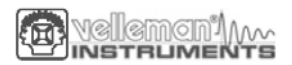

11. Контактирующее приспособление 12. USB разъем

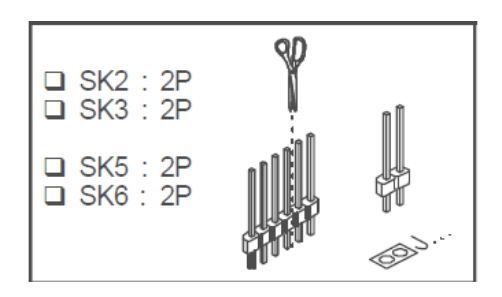

13. Электролитический конденсатор. 14. Кварцевый резонатор

Смотрите полярность!

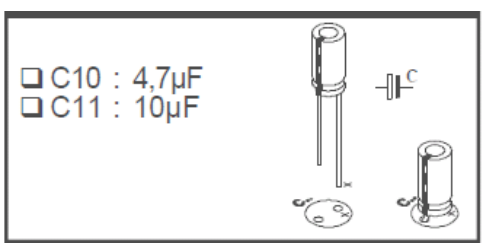

15. Винтовые разъемы

to de

□ SK1 : 3P IF

 $\Box$  SK4 : 2 x 3P

 $\Box$  SK8:5 x 3P

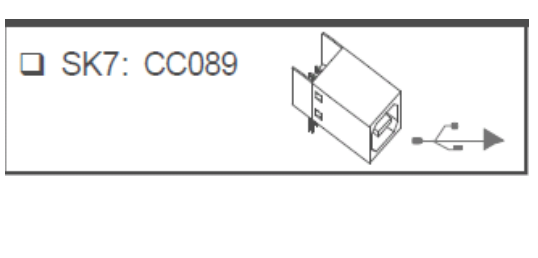

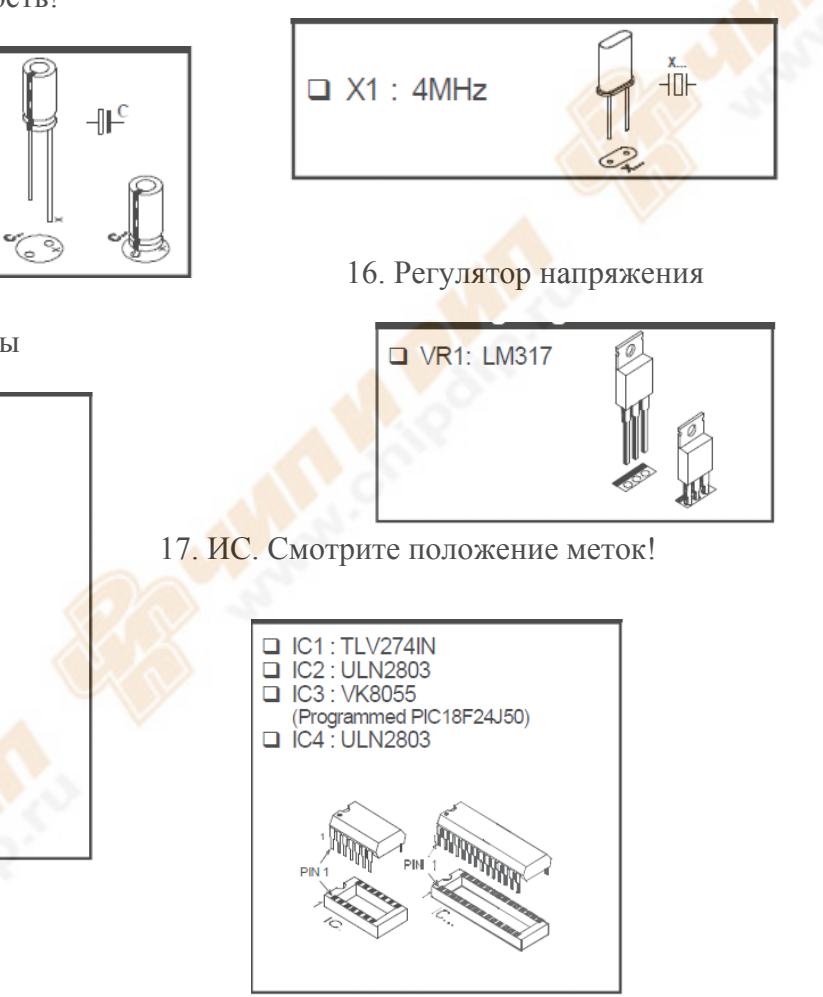

# **18. Коэффициент усиления**

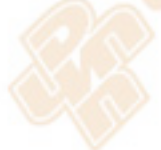

Аналоговые входы А1 и А2 имеют стандартный диапазон от  $0 \sim +5B$  постоянного тока. Чтобы использовать их наружу, вытащите перемычку ограничения на SK2 и SK3. Внутреннее напряжение 5В источника может быть использовано только для целей тестирования. Когда входное напряжение слишком низкое, вы можете усилить его x4 / x15 раз.

Прирост на x4 требует сопротивления 3K3 для R53 (входной сигнал 1) и для R54 (входной сигнал 2). Прирост x15 усиления требует сопротивление 820 Ом.

Когда усиление установлено, например, на x4, максимальное входное напряжение падает обратно пропорционально 1,25 В.

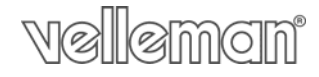

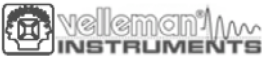

Если вы хотите другой коэффициент усиления, его можно вычислить довольно легко, используя следующую формулу:

Прирост A1 = 1 + (R44/R53) Прирост A2 = 1 + (R43/R54)

#### **19. Резиновые ножки**

Установите резиновые ножки на обратной стороне печатной платы, см. рис 1.0.

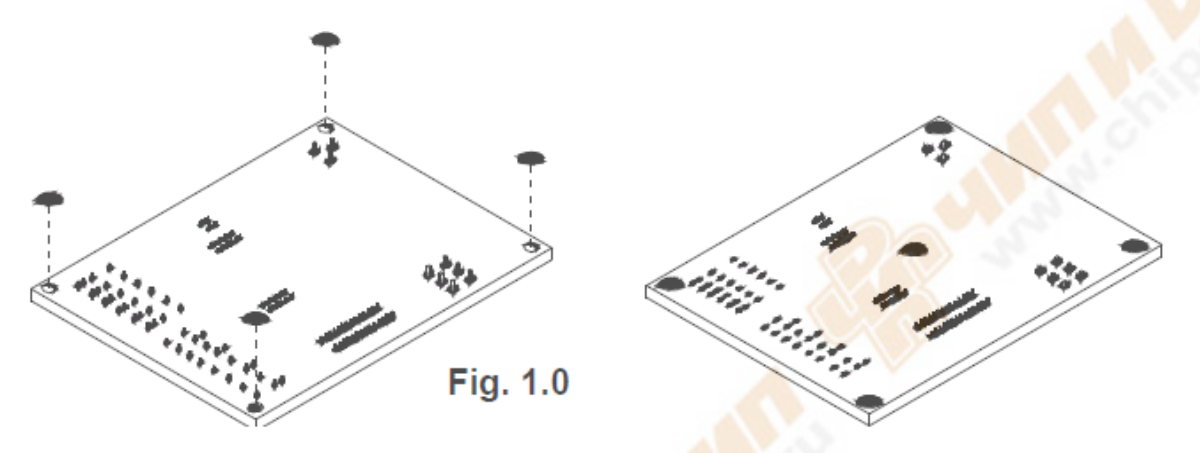

Если перемычка установлена, то вы можете использовать внутренние напряжение и регулировать его с помощью RV2/RV1.

Если перемычка не установлена, Вы должны использовать внешние A2/A1 напряжение.

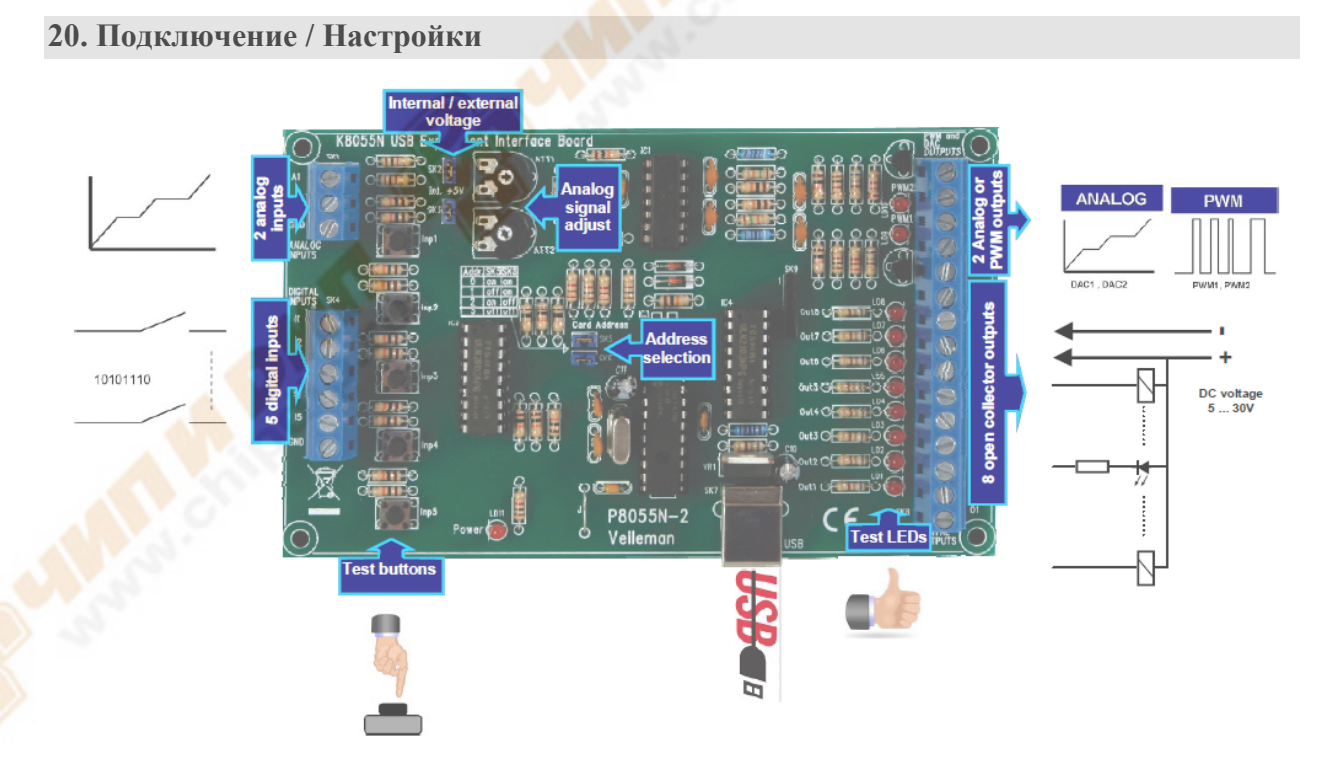

Как Вы можете видеть на схеме: Содержит 5 входных цифровых канала и 8 цифровых выходных каналов. Дополнительно имеется два 8-ми разрядных аналоговых входа и два 8 ми разрядных аналоговых выхода. Кнопки тестирования (test buttons), выбор адреса (address selection), внутренне и внешнее напряжение (internal / external voltage). Если перемычка установлена, то вы можете использовать внутренние напряжения и

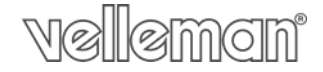

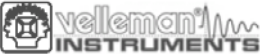

регулировать его с помощью RV2/RV1. Если перемычка не установлена, Вы должны использовать внешние напряжение A2/A1.

Количество входов/выходов может быть расширено при помощи подключения дополнительных (максимум четырех) таких плат к USB портам компьютера. Все функции обращения к плате содержатся в динамической библиотеке (DLL).

#### **Выберите правильный адрес в программе испытаний**

Цифровые выходы:

8 цифровых выходных ключей с открытым коллектором, контакты будет связаны с соответствующими входами.

Эти выходы функционируют в качестве «точек сухого контакта»: нужно внешнее напряжение для управления компонентом, такие как светодиоды или реле включение.

Аналоговые выходы:

- 2 аналоговых выхода с выходным напряжением от 0 до  $+5B$  (сопротивление 1K5).
- 2 ШИМ выхода с широтно-импульсной модуляцией в диапазоне от 0 до 100%.

Фиксированная частота ШИМ (23.43кГц) используется.

**Замечание**: аналоговые выходы и ШИМ выходы всегда включаются/выключаются вместе.

#### **21. Процедура тестирования**

Демонстрационное программное обеспечение позволяет легко экспериментировать.

Начните с выбора адреса: поставьте галочку SK5 и / или SK6 (см. выбор адреса).

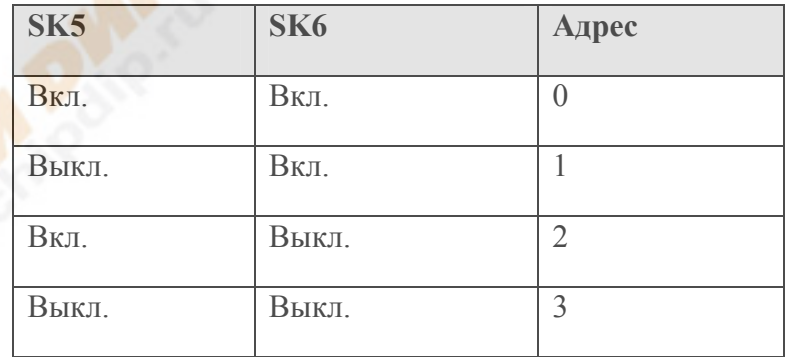

ВНИМАНИЕ: Выполните эти настройки перед подключением комплекта с компьютером или перед загрузкой компьютера.

- Подключите кабель USB.
- светодиод «Power» LD3 загорается, если подключение было выполнено правильно.

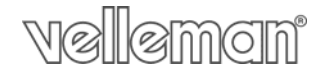

- После запуска LD8 (вывод 8)начнет мигать, чтобы показать, что схема работает как надо.

- Запустите программу "K8055\_Demo.exe" .

 Затем нажмите кнопку "Connect" (подключение), чтобы подключить K8055 с компьютером.

Сообщение "Card х connected" (карта соединилась) отображается, если соединение прошло успешно.

Теперь Вы можете управлять входами с помощью кнопок InP1 через Inp5. В соответствующем флажке остается галочка до тех пор, как вы держите одну из кнопок нажатой.

Всегда галочка во флажке для соответствующего выхода, если вы хотите проверить цифровой выход.

Вы также можете проводить эту процедуру автоматически: нажмите кнопку "тестирование выхода" или активируйте все выходы с кнопкой «Установить все цифровые». Нажмите кнопку "тестирование выход", чтобы проверить все цифровые выходы автоматически.

Протестируйте аналоговые выходы с помощью кнопки "установить все аналоговые" и измените выходное напряжение с помощью DA1 и DA2. Счетчик 1 и 2 являются интегрированным 16-битным счетчиком, запускается с помощью INP1 и INP2. Вы можете протестировать счетчик с помощью кнопок InP1 и InP2: счетчик добавляет 1 каждый раз, если одна из двух кнопок нажата. Контроль позволяет определить время реакции счетчика (0 мс - 2 мс - 10 мс - 1000 мс).

Вы можете использовать внутреннее аналоговое напряжение для имитации аналогового входа с помощью потенциометров ATT 1 (RV1) и ATT2 (RV2). Прокрутка AD1 и AD2 изменяет на экране, когда вы отрегулируйте положение потенциометров. "Цифровой" значение (0 до 255) этого внутреннего аналоговое напряжение можно прочитать непосредственно под линейкой прокрутки.

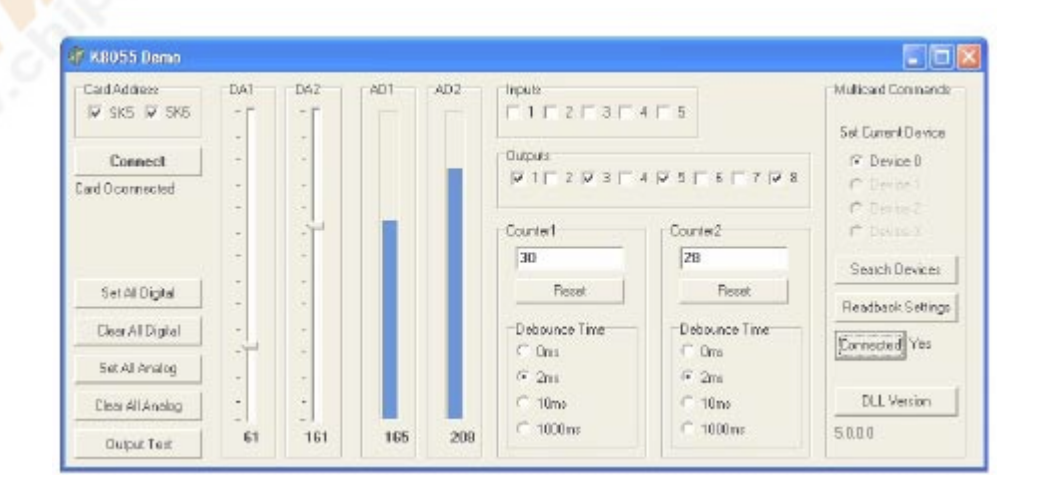

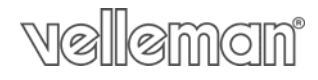

Velleman<sup>1</sup>//<br>Instrumen 痴

# **22. Схема соединений**

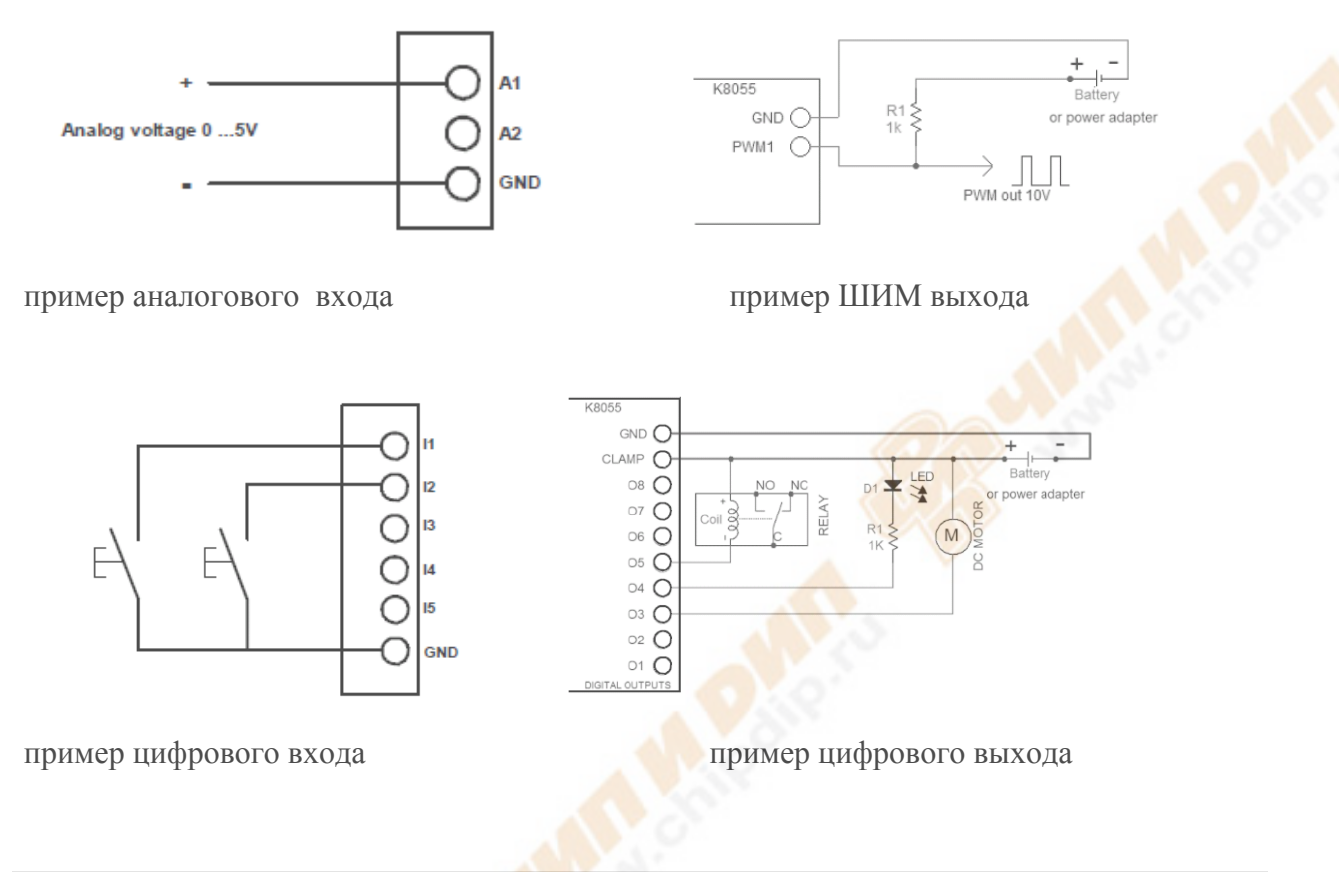

# **23. Печатная плата**

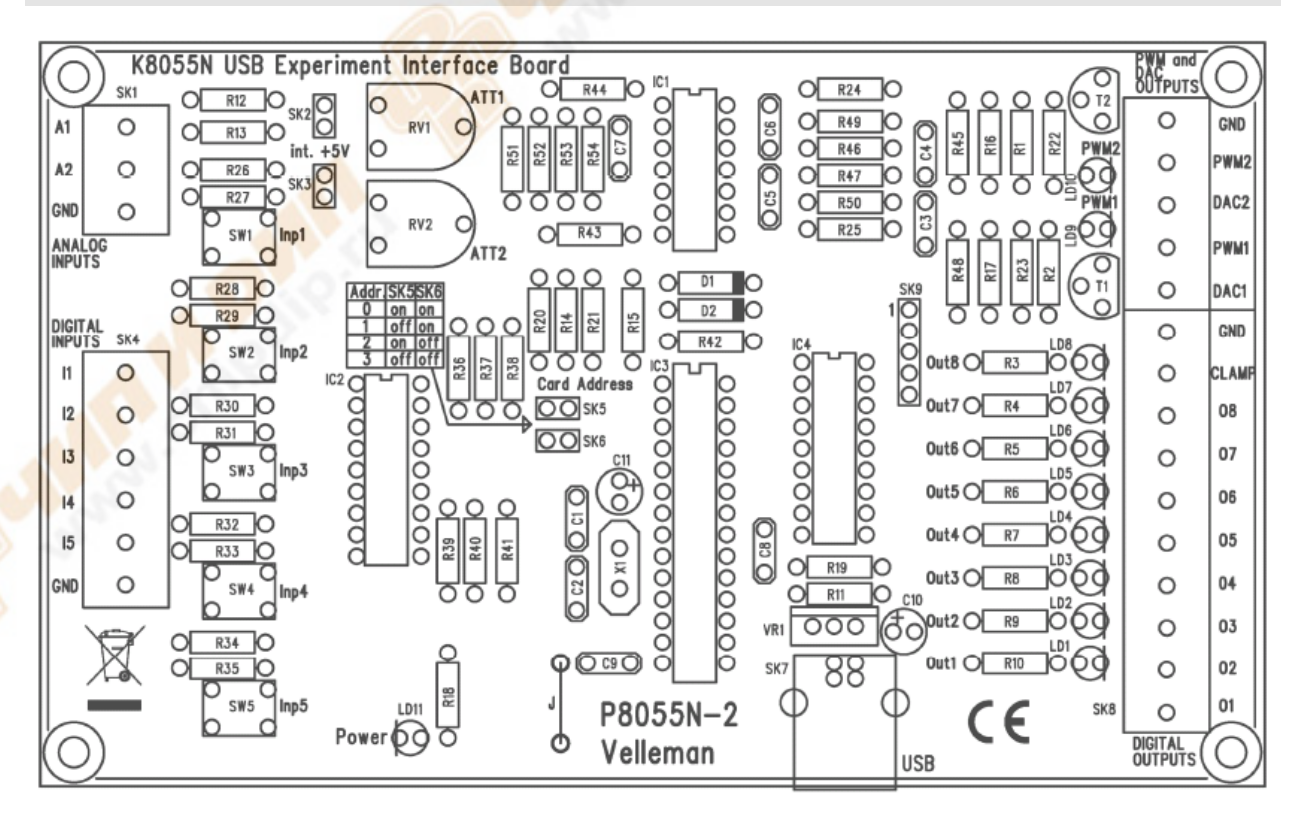

## **24. Схематическая диаграмма**

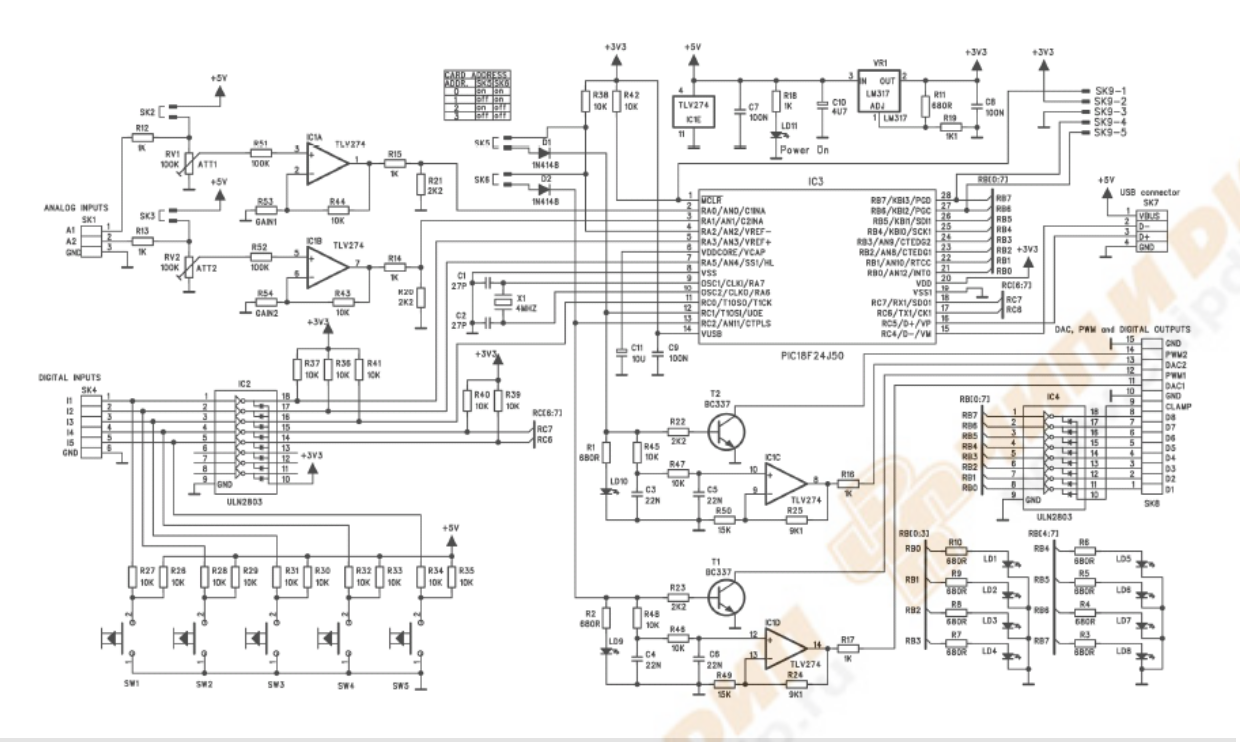

#### **Информация по безопасности**

Держите устройство подальше от детей и неавторизованных пользователей.

 Не используйте вблизи легковоспламеняющихся продуктов или во взрывоопасных средах.

Не подвергайте устройство воздействию высоких температур.

Держите устройство подальше от дождя, влаги, брызг и капель жидкости.

Защищайте прибор от пыли.

 Соблюдайте меры предосторожности при обращении с чувствительными устройствами.

• Ознакомьтесь с функциями устройства, перед тем как его использовать.

• Все модификации устройства запрещены по соображениям безопасности. На ущерб, причиненный пользователю модификацией устройства, не распространяется гарантия.

• Используйте устройство только по его прямому назначению. Использование устройства несанкционированным путем приводит к аннулированию гарантии.

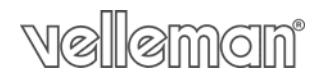

#### **Обслуживание**

· Аккуратно протирайте устройство влажной тканью без ворса. Не используйте спирт или растворители. Не давите на платы.

· Никогда не погружайте модуль в любую жидкость.

· Не производите ремонт устройства самостоятельно. Верните их в исходное место покупки для ремонта квалифицированным инженером. Манипуляций с устройством могут привести к аннулированию гарантии.

· Не подвергайте устройство воздействию экстремальных температур, это может привести к снижению работоспособности.

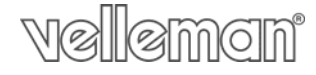